# **โรงพยาบาลพระจอมเกล้า จ.เพชรบุรี เพื่อการติดตั้งระบบ HOSxP XE**

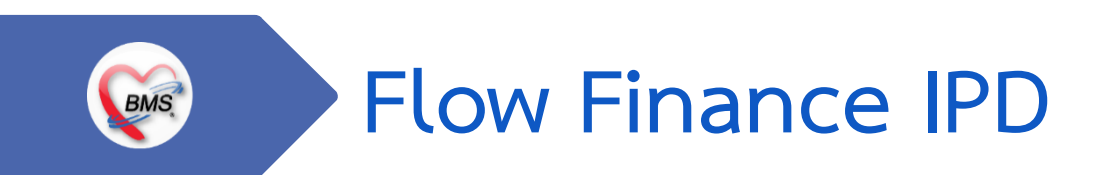

**B A N G K O K M E D I C A L S O F T W A R E C o . , L t d .**

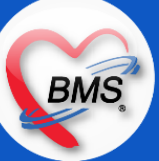

### **Flow ห้องการเงินผู้ป่วยใน (Finance)**

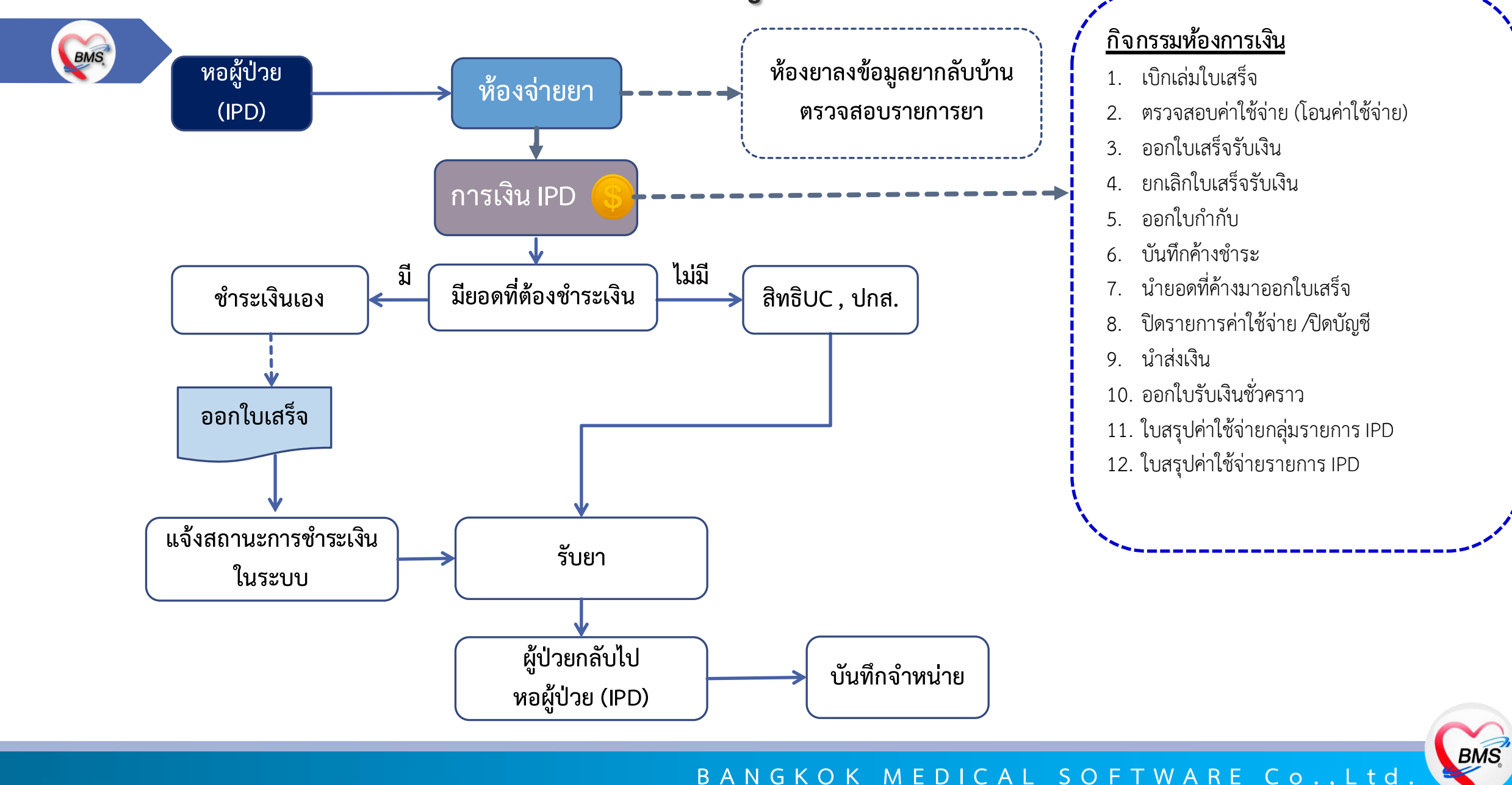

**B A N G K O K M E D I C A L S O F T W A R E C o . , L t d .**

# **สรุปกิจกรรมที่ด าเนินการในปัจจุบัน(กระบวนการเดิม)(ห้องการเงินผู้ป่วยใน)**

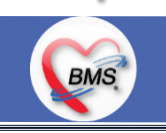

*กิจกรรมที่ด าเนินงาน*

#### <u>ุกระบวนการทำงาน (ระบบเดิม)</u>

- 1.ห้องการเงินผู้ป่วยในรับ Chart จากเจ้าหน้าที่ในวอร์ดหรือญาติผู้ป่วย ที่นำมาให้ซึ่งคนไข้แบ่งออกเป็น 2 กลุ่ม คือ
	- 1.1 คนไข้มานอนโรงพยาบาลจบกระบวนการ (จำหน่าย) (มีใบปะหน้า Last charge พร้อมกับเอกสารชุดใบตรวจสอบ)
	- 1.2 คนไข้ที่ยังนอนอยู่ในตึกแต่มาเคลียร์ค่าใช้จ่ายค่าห้องก่อน (ยังไม่จำหน่าย เอกสารชุดใบตรวจสอบ)
- 2. การเงินจะตรวจสอบค่าบริการค่าห้องเป็นหลัก (ดูจากใบตรวจสอบสิทธิ หรือโน๊ตที่พยาบาลผู้ป่วยในเขียนให้เคลียร์ค่าห้อง) ส่วนค่าบริการอื่นๆ จะ ตรวจสอบจากเอกสารใบสรุปการใช้เวชภัณฑ์ต่างๆของผู้ป่วยใน (แบบที่เขียนว่าลงอะไรให้กับผู้ป่วยบ้าง)
- 3. ค่าบริการปัจจุบันที่ห้องการเงินสามารถปรับปรุงค่าห้องได้ ส่วนค่าบริการอื่นๆตรวจสอบถ้าไม่ตรงจะโทรแจ้งทางตึกลงข้อมูลในระบบให้ 4. ห้องการเงินทำการออกใบเสร็จให้กับคนไข้
- \*\* ห้องการเงินผู้ป่วยในรับคนไข้ถึงเวลา 16.30 น. หลังจากนั้นหากมีคนไข้มาชำระเงินติดต่อที่การเงินผู้ป่วยนอก ชั้น 1 \*\* การนำส่งเงินการเงินชั้น 2 จะมี 2 รอบ รอบที่ 1 เวลาประมาณ 11:00น. รอบที่ 2 เวลาประมาณ 16:00น. \*\* กรณีที่สิทธิผู้ป่วยไม่ถูกต้องทางการเงินจะส่งผู้ป่วยไปตรวจสอบสิทธิที่ศูนย์ประกัน เพื่อทำการแก้ไขสิทธิแล้วกลับมาที่ห้องการเงินเพื่อทำการชำระ เงินค่าใช้จ่าย

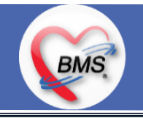

# **สรุปกิจกรรมที่ด าเนินการในปัจจุบัน(กระบวนการเดิม)(ห้องการเงินผู้ป่วยใน)**

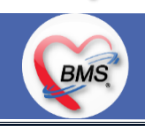

*กิจกรรมที่ด าเนินงาน*

### **กระบวนการท างาน (ระบบเดิม) #(ต่อ)**

 $\,$ \*\* กรณีที่เป็นเงินมัดจำค่าเหล็ก : ทางหน่วยงานตึกศัลยกรรมกระดูกจะส่งเอกสารหนังสือมัดจำอุปกรณ์ทางการแพทย์ ให้ผู้ป่วยถือมาที่การเงินชั้น 8 เพื่อออกให้ห้อง การเงินเซ็นเอกสารในหนังสือรับรองมัดจำอุปกรณ์และออกใบเสร็จเขียว(เขียน)

กรณีที่รับมัดจำคืน : เมื่อผู้ป่วยรักษาเสร็จจะนำใบเสร็จเขียวมายื่นที่ห้องการเงินชั้น 8 ห้องการเงินชั้น 8 จะให้เอกสารหนังสือขอรับเงินคืน และให้ไปติดต่อที่ตึก ้ศัลยกรรมกระดูก เพื่อพยาบาลที่ตึกเซ็นเอกสารยืนยันค่ารับเงินคืนมัดจำ และให้ทางผู้ป่วยเอกสารกลับมาที่ชั้น 8 เพื่อขอรับเงินมัดจำคืน **ปัญหาที่เกิดขึ้นในปัจจุบัน/และสิ่งที่ต้องการ**

1. การคิดค่าใช้จ่ายค่าห้อง ทางห้องการเงินจะคำนวณเองจากใบตรวจสอบสิทธิ โดยดูวันที่จำหน่ายกับวันที่รับเข้าตึก เพื่อคำนวณค่าห้อง 2. การนำส่งเงินยังต้องมีใช้ Excel สำหรับทำใบนำส่งเงินเฉพาะเงินสด

3. เรื่องค้างชำระ : ไม่มีการแจ้งเตือนการในระบบต้องตรวจสอบจากแถบสีเหลือง ในหน้าจอที่เป็น Visit ของผู้ป่วยเอง

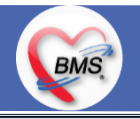

## **สรุปกิจกรรมที่ด าเนินการในปัจจุบัน(กระบวนการเดิม)(ห้องการเงินผู้ป่วยใน)**

BMS

*กิจกรรมที่ด าเนินงาน*

### **เอกสารที่พิมพ์**

- 1. ใบเสร็จ (OPD/IPD)
- 2. ใบนำส่งเงิน

**ส ารวจคอมพิวเตอร์ ห้องการเงิน IPD ชั้น 2** 1.คอมพิวเตอร์1 เครื่อง 2.เครื่องพิมพ์ Laser 1 ตัว 3.เครื่องพิมพ์ Dot 1 ตัว

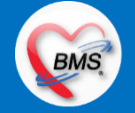

# **สรุปกิจกรรมที่ปรับเปลี่ยนเมื่อขึ้นระบบ(ห้องการเงินผู้ป่วยใน)**

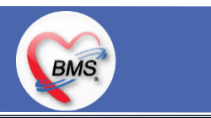

**กระบวนการการท างาน (หลังเปลี่ยนระบบ)**

- ึ กรณีที่ คนไข้ที่ยังนอนอยู่ในตึกแต่มาเคลียร์ค่าใช้จ่ายค่าห้องก่อน (ยังไม่จำหน่าย เอกสารชุดใบตรวจสอบ) 1. ตรวจสอบจากเอกสารใบตรวจสอบสิทธิมาพร้อมกับโน้ตชำระค่าห้อง (เพื่อสื่อสารการเคลียร์ค่าใช้จ่าย)
- 2. การเงินจะตรวจสอบค่าบริการค่าห้องเป็นหลัก (ดูจากใบตรวจสอบสิทธิ หรือโน๊ตที่พยาบาลผู้ป่วยในเขียนให้เคลียร์ค่าห้อง) ส่วนค่าบริการอื่นๆ จะตรวจสอบจากเอกสารใบสรุปการใช้เวชภัณฑ์ต่างๆของผู้ป่วยใน (แบบที่เขียนว่าลงอะไรให้กับผู้ป่วยบ้าง)
- 3. ค่าบริการปัจจุบันที่ห้องการเงินสามารถปรับปรุงค่าห้องได้ ส่วนค่าบริการอื่นๆตรวจสอบถ้าไม่ตรงจะโทรแจ้งทางตึกลงข้อมูลในระบบให้ 4. ห้องการเงินทำการออกใบเสร็จให้กับคนไข้
- **กรณีที่ คนไข้มานอนโรงพยาบาลจบกระบวนการ (จ าหน่าย) (มีใบปะหน้าLast charge พร้อมกับเอกสารชุดใบตรวจสอบ)** 1. ตรวจสอบจากเอกสารใบตรวจสอบสิทธิมาพร้อมกับใบ Last Charge (เพื่อให้การเงินทราบเป็นการเคลียร์ค่าใช้จ่ายก่อนจำหน่าย) 2. การเงินจะตรวจสอบค่าบริการค่าห้องเป็นหลัก (ดูจากใบตรวจสอบสิทธิ หรือโน๊ตที่พยาบาลผู้ป่วยในเขียนให้เคลียร์ค่าห้อง) ส่วนค่าบริการอื่นๆ จะตรวจสอบจากเอกสารใบสรุปการใช้เวชภัณฑ์ต่างๆของผู้ป่วยใน (แบบที่เขียนว่าลงอะไรให้กับผู้ป่วยบ้าง) 3. ค่าบริการปัจจุบันที่ห้องการเงินสามารถปรับปรุงค่าห้องได้ ส่วนค่าบริการอื่นๆตรวจสอบถ้าไม่ตรงจะโทรแจ้งทางตึกลงข้อมูลในระบบให้ 4. ห้องการเงินทำการออกใบเสร็จให้กับคนไข้
- 5. เก็บเอกสารใบตรวจสอบสิทธิไว้ที่ห้องการเงินเพื่อรวมส่งเวชสถิติ \*\*กรณีสิทธิข้าราชการจะเก็บเอกสาร ส่งการเงินชั้น 8 เพื่อทำการส่งออก

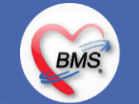

# **สรุปกิจกรรมที่ปรับเปลี่ยนเมื่อขึ้นระบบ(ห้องการเงินผู้ป่วยใน)**

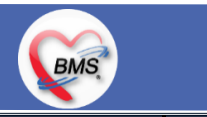

### **การเปลี่ยนรูปแบบการลงข้อมูลในระบบ (หลังเปลี่ยนระบบ)**

1. การตรวจสอบค่าใช้จ่าย : เดิมจะตรวจโดยการคำนวณการใบตรวจสอบสิทธิ หักลบวันที่จำหน่ายกับวันที่รับเข้าวอร์ด และคำนวณยอดในระบบ เปลี่ยนมาเป็น ้ตรวจสอบค่าห้องในระบบ ซึ่งจะมีหน้าการโอนค่าใช้จ่ายให้ตรวจสอบตามวันที่ที่ผู้ป่วยนอน กรณีที่จำนวนค่าห้องไม่ครบ ให้แจ้งกลับหน้างานที่ลงข้อมูลเพื่อให้ หน้างานตรวจสอบค่าใช้จ่ายและลงข้อมูลเพิ่มในระบบ

2. การบันทึกค้างชำระในระบบ : ทำค้างชำระเงินในระบบแต่ไม่สามารถตรวจสอบข้อมูลค้างชำระได้และไม่สามารถพิมพ์ทะเบียนผู้ป่วยค้างชำระได้ : เปลี่ยน ใหม่เป็นบันทึกทำค้างในโปรแกรม และสามารถตรวจสอบทะเบียนค้างชำระได้ และพิมพ์ใบค้างชำระได้

3. การบันทึกลูกหนี้ : เดิมสามารถบันทึกลูกหนี้ได้ สามารถบันทึกลูกหนี้อัตโนมัติได้ : เปลี่ยนใหม่กรณีมีค่าใช้จ่ายที่เป็นลูกหนี้เกิดขึ้นจะต้องมีการกำหนด ระยะเวลาในการบันทึกลูกหนี้ทางการเงิน

- 4. การมัดจำค่าเหล็กของงานศัลยกรรมกระดูก : เดิมไม่ได้ทำการมัดจำในระบบเป็นการเงินชั้น 8 ออกใบเสร็จเขียว(เขียน) และเก็บหลักฐานใบเสร็จที่ชั้น 8 : เปลี่ยนใหม่ทำการบันทึกมัดจำในระบบ และพิมพ์ใบรับเงิน,ใบคืนมัดจำ,ทะเบียนมัดจำ (ในระบบ)

5. สรุปค่ารักษาพยาบาลให้กับคนไข้ แบบรายละเอียดหรือแบบสรุปตามหมวดค่าใช้จ่าย เดิมต้องมาสรุปข้างนอกเพื่อจะสรุปค่าใช้จ่ายคนไข้ ตามที่ญาติต้องการ เปลี่ยนเป็น ใช้แบบฟอร์มที่ระบบจัดทำให้ ขึ้นอยู่กับความต้องการว่าต้องการสรุปค่าใช้จ่ายแบบรายละเอียด หรือแบบสรุป

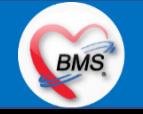

# **สรุปกิจกรรมที่ปรับเปลี่ยนเมื่อขึ้นระบบ(ห้องการเงินผู้ป่วยใน)**

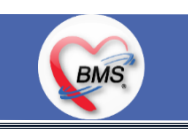

*สิ่งที่ต้องปรับเปลี่ยน*

<u>ข้อมูลพื้นฐานที่ต้องเตรียมเมื่อปรับเปลี่ยน(ได้จากการสำรวจ)</u>

1. **สิทธิการรักษา** : เดิมการคิดเรทราคาจะเวลามีการคิดราคาค่าใช้จ่ายตามสิทธิ จะต้องมาปรับปรุงเรทราคาเอง (เรท ข้าราชการ หรือ กระทรวงสาธารณสุข) การปรับเปลี่ยน : สามารถเซ็ตข้อมูลเรทราคาตามสิทธิการรักษาได้

2. **ข้อมูลค่าบริการ** : การกำหนดประเภทการชำระเงิน , กำหนดค่าส่วนเกินค่าบริการ เดิมจะต้องมาเพิ่มสิทธิการรักษา เพื่อนำค่าบริการมาปรับปรุงใส่สิทธิที่เพิ่มเพื่อออกใบเสร็จ การปรับเปลี่ยน : เซ็ตข้อมูลพื้นฐานที่ค่าบริการให้ประเภทค่าบริการมีประเภทการชำระเงิน ,ส่วนเกินต่างๆ เพื่อให้เวลาใช้ระบบคำนวนค่าบริการให้อัตโนมัติในระบบ

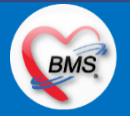

### <u>สรุปประเด็นกระบวนการที่ต้องทำเป็นนโยบายอย่างชัดเจน (</u>ห้องการเงินผู้ป่วยใน)

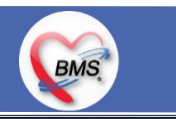

#### <u>ประเด็นเกี่ยวกับกระบวนการทำงาน</u>

1.นโยบายการเปิด Visit มากกว่า 1 Visit มีผลกระทบร่วมกัน ถ้าเปิด Visit ในวัน แค่ 1 Visit กรณีคนไข้มามากกว่า 1 คลินิก ดังนี้

1.1. จะช่วยลดความผิดพลาดของการบันทึกข้อมูลผิด visit เช่น การบันทึกค่าใช้จ่ายผิด Visit และการเรียก Visit บันทึก Admit ผิด ท าให้ค่าใช้จ่ายจาก OPD ไม่ไหลเข้าไป IPD

1.2.สามารถเรียกเก็บได้มากขึ้น เนื่องจากในบางกองทุน จะจ่ายให้แค่ Visit เดียว เช่น ประกันสังคม และ สกส.

2. นโยบายการเปิด Visit หลาย Visit ในการมารับบริการในวัน จะยังจำเป็นเช่น

2.1. บางห้องตรวจ ที่ต้องลง Primary Diag เหมือนกัน เช่น มารับบริการ ด้วยโรคที่ต่างกันโดยสิ้นเชิง หรือ ้ 3.นโยบายการส่งตรวจล่วงหน้า สำหรับคนไข้ นัด

3.1. ไม่ส่งตรวจล่วงหน้า ส่งตรวจในวัน เมื่อคนไข้มารับบริการ ได้เหมือนเดิม คนไข้มารับบริการต้องไปห้องบัตร ก่อน เพื่อยืนยันตัวตัว ว่ามารับบริการแล้วเพื่อให้ห้องบัตรทำการส่งตรวจ พร้อมตรวจสอบสิทธิให้เป็นปัจจุบัน

3.2. ใช้ตู้ลงทะเบียนส่งตรวจอัตโนมัติจะช่วยได้มากในกรณีการเปิด Visit คนไข้ Walk In คนไข้นัด ชั้น 2,ชั้น 3 4.การตรวจสอบสิทธิ จากเว็บ สปสช.

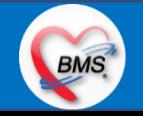

### <u>สรุปประเด็นกระบวนการที่ต้องทำเป็นนโยบายอย่างชัดเจน (ต่อ)</u> (ห้องการเงินผู้ป่วยใน)

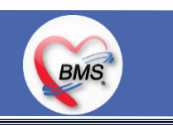

### <u>้ประเด็นเกี่ยวกับกระบวนการทำงาน</u>

5.Patient Flow / Document Flow คนไข้ตึก 9 ชั้น

5.1 คนไข้นัดชั้น 1 ผ่านจุดคัดแยก =>> รับคิว ฮุกกะ =>> ติดต่อห้องบัตร(ช่องบริการ 3 – 4)เพื่อเปิด Visit =>> รับใบนำส่ง ถือบัตร คิว พร้อมยื่นใบน าส่งตะกร้าก่อนพบแพทย์นั่งรอเรียกคิว

5.2 คนไข้นัดชั้น 2 ผ่านจุดคัดแยก =>> รับคิว ฮุกกะ =>> ติดต่อเจ้าหน้าที่หน้าตู้ KIOSK และเค้าเตอร์ข้างตู้ KIOSK รับใบนำส่ง ถือ ้บัตรคิว พร้อมยื่นใบนำส่งตะกร้าก่อนพบแพทย์นั่งรอเรียกคิว

5.3 คนไข้ใหม่ Walk In,คนไข้เก่า Walk In/ผิดนัด ชั้น 1 ชั้น 2 =>> ผ่านจุดคัดแยกรอเรียกเข้าตึก =>> ผ่านพยาบาลคัดกรอง(พี่อี่) ติดต่อห้องบัตร(ช่องบริการ 1 – 2)เพื่อลงทะเบียนและเปิด Visit =>> รับใบนำส่ง ถือบัตรคิว พร้อมยื่นใบนำส่งตะกร้าก่อนพบแพทย์นั่งรอเรียกคิว 6.Patient Flow / Document Flow คนไข้นอกอาคาร 9 ชั้น

6.1 คนไข้นัดคลินิกพิเศษ =>> รับคิว ฮุกกะ =>> ติดต่อห้องบัตร(NCD)เพื่อเปิด Visit =>> รับใบนำส่ง ถือบัตรคิว พร้อมยื่นใบนำส่ง ตะกร้าก่อนพบแพทย์นั่งรอเรียกคิว

6.2 คนไข้กายภาพ แพทย์แผนไทย ER =>> ติดต่อห้องบัตร(นอกอาคาร)เพื่อเปิด Visit =>> รับใบนำส่ง พร้อมยื่นใบนำส่งตะกร้าก่อน พบแพทย์นั่งรอรับบริการ

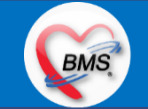

### <u>สรุปประเด็นกระบวนการที่ต้องทำเป็นนโยบายอย่างชัดเจน (ต่อ) (</u>ห้องการเงินผู้ป่วยใน)

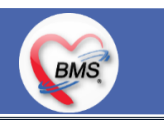

### <u>ประเด็นเกี่ยวกับกระบวนการทำงาน</u>

7.การให้สิทธิคนไข้ เปลี่ยนวิธีการทำงานใหม่ตาม การปรับเปลี่ยนข้อมูลพื้นฐานสิทธิ เพื่อประโยชน์ในภาพรวม ดังนี้

7.1 บริษัทคู่สัญญา เป็นเลือกจากตัวเลือกที่กำหนดไว้

7.2 กรณีคนไข้ที่มารับบริการทำฟัน จะต้องส่งคนไข้ไปตรวจสอบการใช้สิทธิที่งานประกัน

7.3 กรณีคนไข้สิทธิข้าราชการมาฟอกไต

8.กรณีคนไข้ได้รับการคัดกรองจากพยาบาลแล้ว แต่ไม่รอการตรวจ ยังไม่มีการเจาะเลือด , Xray หรือทำหัตถการ \*\*จะให้คนไข้กลับ ไม่มีการ ยกเลิก visit เปลี่ยนเป็น มี 2 วิธี

8.1 ให้ระบุ icd10 ที่เป็นการรับบริการแต่ไม่ประสงค์ตรวจ

8.2 ให้ใส่สถานการณ์รับบริการคนไข้ เป็นไม่รอตรวจ \*\*ขึ้นอยู่กับข้อความที่จะใช้ร่วมกัน\*\*

8.3 ห้องเวชระเบียน ระบุ icd10

9.สรุปการออกเลข HN (ปัจจุบันใช้เลข 8 หลัก) => ของใหม่ ให้ใช้ 9 หลักโดยขึ้นต้นด้วย 0 + HN เดิมให้ครบ 9 หลัก

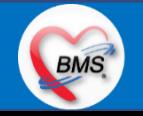

### <u>สรุปประเด็นกระบวนการที่ต้องทำเป็นนโยบายอย่างชัดเจน (ต่อ)</u> (ห้องการเงินผู้ป่วยใน)

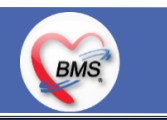

#### <u>ประเด็นเกี่ยวกับกระบวนการทำงาน</u>

10. นโยบายการเปลี่ยนสิทธิ

การตรวจสอบสิทธิ จะต้องผ่านการตรวจสอบสิทธิจากการลงทะเบียนส่งตรวจทุก Visit มี 4 กรณี

10.1 กรณีสิทธิไม่มีปัญหาสามารถใช้ได้ =>> คนไข้รับบริการจุดต่อไปได้เลย

10.2 กรณีสิทธิมีปัญหาหรือไม่ตรงกับที่ได้รับแจ้ง =>> คนไข้เปิด Visit ที่ห้องบัตร =>> ยื่นใบน าส่งที่ศูนย์ตรวจสอบสิทธิ =>> ศูนย์สิทธิ ยืนยันสิทธิ(แก้ไขสิทธิในระบบและแก้ไขใบนำส่ง) =>> คนไข้รับบริการจุดต่อไปได้เลย

10.3 กรณีที่พบปัญหาที่จุดบริการ เช่น ซักประวัติ ห้องตรวจ =>> ให้บันทึกข้อมูลให้เรียบร้อยและตรวจสอบการบันทึกข้อมูล =>> คนไข้ยื่น ใบนำส่งที่ศูนย์สิทธิ =>> ศูนย์สิทธิยืนยันสิทธิ(แก้ไขสิทธิในระบบและแก้ไขใบนำส่ง) =>> คนไข้รับบริการจุดต่อไปได้เลย

10.4 กรณีที่พบปัญหาที่การเงิน(หากเป็นสิทธิข้าราชการ ให้โทรแจ้งเลขบัตรประชาชนหรือ HN ที่ศูนย์ประกันเพื่อตรวจสอบ) กรณีเป็นสิทธิ อื่น =>> ยื่นใบนำส่งที่ศูนย์ตรวจสอบสิทธิ =>> ศูนย์สิทธิยืนยันสิทธิ(แก้ไขสิทธิในระบบและแก้ไขใบนำส่ง)

11. คนไข้นัดมี LAB / X-RAY ล่วงหน้า => ผ่านจุดคัดแยกก่อนเข้าไปห้องบัตร / ตู้ KIOSK

11.1 คนไข้นัดผ่านเวชระเบียนเปิด Visit =>> ยืนยันการสั่ง LAB/X-RAY ล่วงหน้าตอนบันทึกส่งตรวจ =>> คนไข้ยื่นใบนำส่งที่ห้องการเงิน =>> ช าระเงินเสร็จ =>> ยื่นใบน าส่ง,ใบนัด ที่ห้อง LAB/ ห้อง X-RAY =>> คนไข้รอรับบริการตามคิว

11.2 คนไข้นัดผ่านตู้ KIOSK =>> ยืนยันการมาตามนัด พร้อม สั่ง LAB/X-RAY => รับ Slipใบนำส่ง จากตู้ =>> คนไข้ยื่นใบนำส่งที่ห้อง การเงิน =>> ชำระเงินเสร็จ =>> ยื่นใบนำส่ง,ใบนัด ที่ห้อง LAB/ ห้อง X-RAY =>> คนไข้รอรับบริการตามคิว

**BMS** 

### <u>สรุปประเด็นกระบวนการที่ต้องทำเป็นนโยบายอย่างชัดเจน (ต่อ)</u> (ห้องการเงินผู้ป่วยใน)

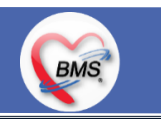

### <u>ประเด็นเกี่ยวกับกระบวนการทำงาน</u>

12. การสั่ง LAB สั่ง X-RAY สำหรับจุดบริการ

12.1 กรณีเป็นการสั่ง LAB/X-RAY ทั่วไปและ Out Lab =>> สั่งในระบบโดยการเลือกแบบฟอร์มรวมหรือแบบฟอร์มแยกตามคลินิก =>> คนไข้ยื่นใบนำส่งที่ห้องการเงิน =>> ชำระเงินเสร็จ =>> ยื่นใบนำส่ง ที่ห้อง LAB/ห้อง R-RAY =>> คนไข้รอรับบริการตามคิว

- ไม่พิมพ์เอกสารใบสั่ง LAB

12.2 กรณีเป็นการสั่ง Cyto , PAP ,FNA =>> สั่งในระบบโดยการเลือกแบบฟอร์มที่เป็นเฉพาะงาน=>> คนไข้ยื่นใบนำส่งที่ห้องการเงิน =>> ติดต่อห้องงานพยาธิวิทยา =>> พิมพ์เอกสารแบบฟอร์มใบ Request

12.3 กรณีเป็นการสั่ง Pathos =>> หน่วยบริการพิมพ์เอกสารชื่อ "05. ใบสั่ง PATHOLOGY" =>> คนไข้ยื่นใบนำส่งที่ห้องงานพยาธิวิทยา =>> ห้องงานพยาธิวิทยาสั่งในระบบ =>> คนไข้ยื่นใบนำส่งที่ห้องการเงิน =>>ติดต่อห้องงานพยาธิวิทยา พิมพ์เอกสารแบบฟอร์มใบ Request 12.4 กรณีสั่ง LAB ที่เป็น LAB ปดปิดผล =>> สั่งในระบบโดยการเลือกแบบฟอร์มรวมหรือแบบฟอร์มแยกตามคลินิก =>> พิมพ์เอกสาร แบบฟอร์มใบยินยอมการตรวจ LAB =>> ติดต่อห้องให้คำปรึกษา =>> ยื่นใบนำส่งที่ห้อง LAB เอกสารใบยินยอมห้อง LAB เก็บไว้) 12.5 กรณีสั่ง X-RAY พิเศษ U/S , CT , Special , Mammogram =>> ให้จุดบริการสั่งพิมพ์เอกสารชื่อ "ใบสั่ง X-RAY พิเศษ" และสั่งใน เอกสารแบบฟอร์ม(เขียนมือ) =>> ส่งคนไข้พร้อมใบนำส่ง =>> ติดต่อ X-RAY Center =>> ทำการตรวจสอบวัน เวลาและทำการนัดคนไข้มารับบริการ

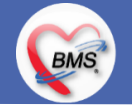

# **กิจกรรมที่ต้องท าใน HOSxPXE (ห้องการเงินผู้ป่วยใน)**

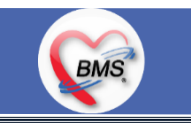

*กิจกรรมที่ต้องด าเนินการในระบบ*

#### **1. ดู และตรวจสอบ**

1. ตรวจสอบค่าบริการที่ ward ลงข้อมูลมาในระบบ 2. ตรวจสอบเอกสารที่มีการเขียนมาจาก ward ในใบตรวจสอบสิทธิ

### **2. สิ่งที่ต้องบันทึกในระบบ**

- 1. ลงข้อมูลค่าบริการ ได้แก่ ค่าอาหาร , ค่าบริการอื่นๆ
- แก้ไขประเภทการชำระเงิน
- 3. แก้ไขราคาค่าใช้จ่าย
- 4. ท าส่วนลดค่าบริการพยาบาล
- ้ บันทึกรับเงินมัดจำ แทนการเขียนมือใบรับเงินชั่วคราว
- 6. ออกใบเสร็จ /ใบแจ้งเรียกเก็บ
- 7. ยกเลิกใบเสร็จ /ยกเลิกใบแจ้งเรียกเก็บ
- ี บันทึกใบนำส่งเงิน / พิมพ์ใบนำส่ง
- บันทึกค้างชำระเงิน

#### **3.แบบฟอร์มที่พิมพ์ออกจากระบบ**

- 1. ใบเสร็จ
- 2. ใบนำส่งเงิน 3 แบบ
	- 3.1.แบบสรุปรายสิทธิ
	- 3.2.แบบสรุปรายชื่อผู้ป่วย
	- 3.3.แบบสรุปรายหมวดค่าใช้จ่าย
- ใบค้างชำระเงิน , ทะเบียนค้างชำระ
- 4. ใบรับเงินมัดจำ (ใบรับเงินชั่วคราว) , ใบคืนเงินมัดจำ , ทะเบียนเงินมัดจำ

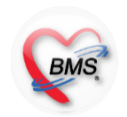

## **แผนการด าเนินงาน**

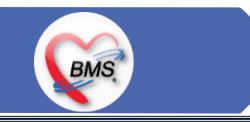

1.กำหนดการอบรมเพื่อเรียนรู้การใช้งาน ระหว่างวันที่ 1 ธ.ค. 2563 – 22 ม.ค. 2564 2.กำหนดการทำ Unit Test / SIT ระหว่างวันที่ 5 - 22 ก.พ. 2564 3.กำหนดการประชุม Flow จำนวน 3ครั้ง ครั้งที่ 1 วันที่ 5 พ.ย. 2563 / ครั้งที่ 2 วันที่ 27 พ.ย. 2563 / ครั้งที่ 3 วันที่ 16 ก.พ. 2564 4.กำหนดการปิดระบบเพื่อโอนย้ายข้อมูล ชุดสุดท้ายเข้าสู่ระบบใหม่ วันศุกร์ที่ 25 ก.พ. 2564 เวลา 21.00 – 06.00 น. 5.กำหนดการเปิดใช้งานระบบ BMS-HOSxP XE วันที่ 26 ก.พ. 2564 เวลา 06.00 น. เป็นต้นไป 6.กำหนดการ Standby เพื่อดูแล ช่วยเหลือ การใช้งานระบบ BMS-HOSxP XE 6.1.สัปดาห์ที่ 1-2 จำนวนเจ้าหน้าที่ 25 คน เวลาทำงานปกติ ไม่ Stand By กลางคืน 6.2.สัปดาห์ที่ 3-5 จำนวนเจ้าหน้าที่ 18 คน เวลาทำงานปกติ ไม่ Stand By กลางคืน 6.3.สัปดาห์ที่ 6-8 จำนวนเจ้าหน้าที่ 6 คน เวลาทำงานปกติ ไม่ Stand By กลางคืน 6.4.สัปดาห์ที่ 9-12 จำนวนเจ้าหน้าที่ 4 คน เวลาทำงานปกติ ไม่ Stand By กลางคืน 6.5.สัปดาห์ที่ 10-12 ดูแลเรื่องส่งออก จำนวนเจ้าหน้าที่ 2 คน เวลาทำงานปกติ ไม่ Stand By กลางคืน 6.6.เสาร์ – อาทิตย์ ทางทีมจะแบ่งชุด Stand By ไม่ได้ Stand By เต็มจำนวน

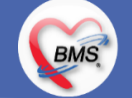